# **User Guide**

# **Polycom IP 650**

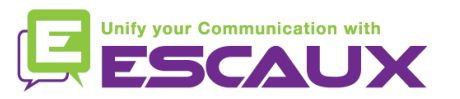

# Inhoud

Toestel overzicht

#### **Basisfuncties** 但

- Een oproep plaatsen
- Een oproep beantwoorden
- Een gesprek beëindigen
- Een nummer herhalen (redial)
- Een oproep dempen
- Een oproep op hold plaatsen
- Een oproep doorschakelen

Geavanceerde functies 但

- Een conference call plaatsen
- Een oproep beantwoorden terwijl u aan de lijn bent
- Wisselen tussen actieve oproepen
- 貝 Instellingen
	- De beltoon veranderen
	- De taal instellen
	- Het volume aanpassen

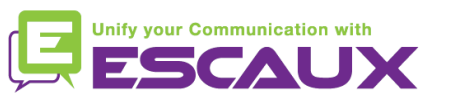

# Inhoud

#### Voicemail & oproepgeschiedenis

- De voicemail beluisteren
- De oproepgeschiedenis raadplegen
- De oproepgeschiedenis verwijderen

#### Contactbeheer

- Een contactpersoon toevoegen
- Een contactpersoon bewerken
- Een contactpersoon toewijzen aan een snelkeuzetoets
- Bellen met de snelkeuzetoets
- Een contactpersoon verwijderen
- Een contactpersoon verwijderen
- Een contactpersoon zoeken
- Corporate Directory
- Overige functies 倶
	- Een contactpersoon zoeken in de corporate directory
	- De telefoon rebooten
	- De telefoon resetten

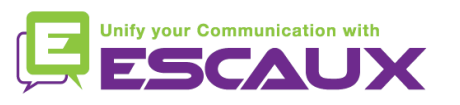

### Polycom IP 650 : Toestel overzicht

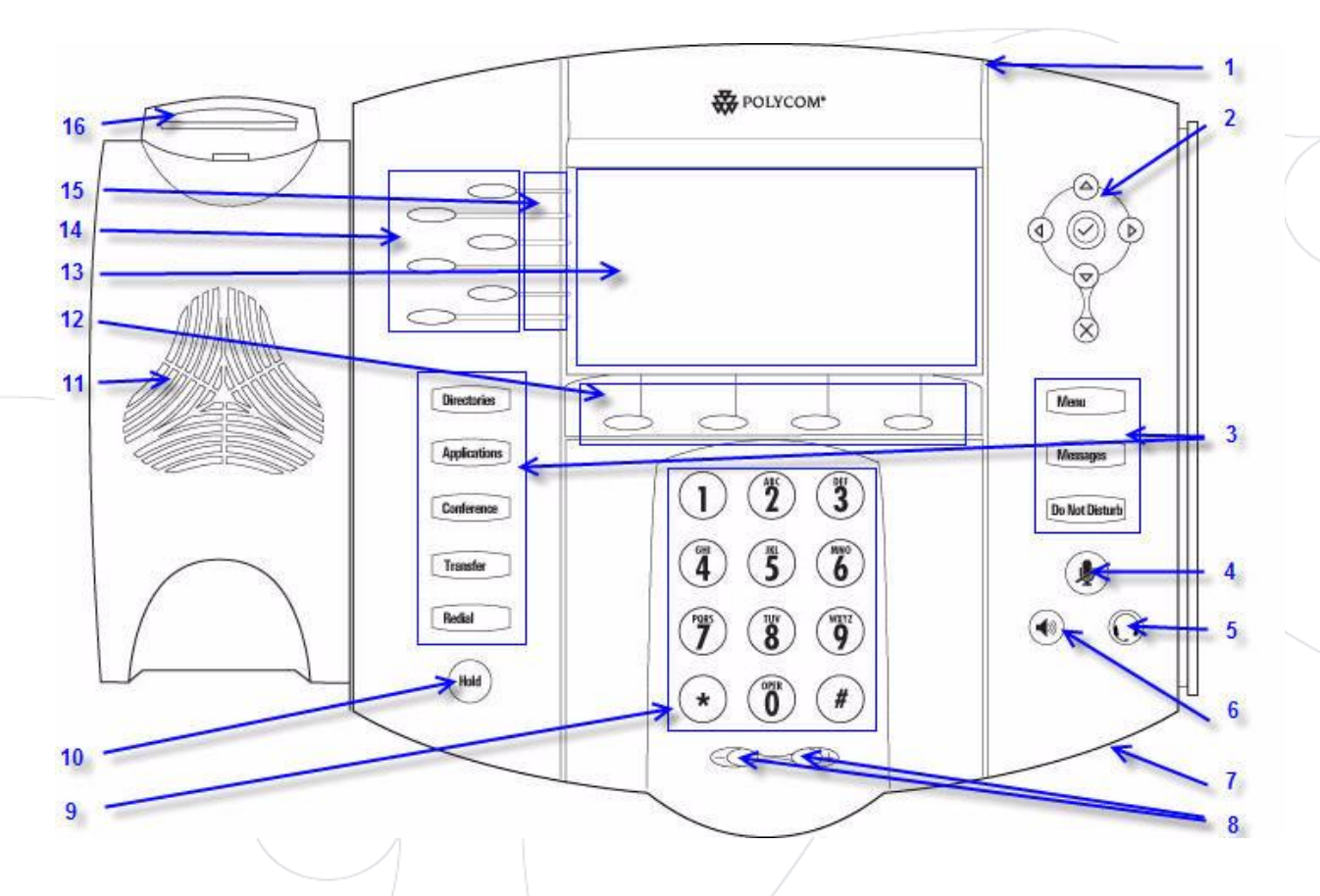

- 1 : Lampje inkomende oproep
- 2: Pijltoetsen
- 3 : Functietoetsen \*
- 4 : Microfoon aan/uit (mute)
- 5 : Hoofdtelefoon/Headset
- 6 : Speaker phone
- 7 : Handsfree microfoon
- 8 : Volume knoppen
- 9 : Toetsenbord
- 10 : Wachtstand (Hold)
- 11 : Luidspreker
- 12 : Soft toetsen\*\*
- 13 : Grafische display
- 14 : Line/Speed dial key
- 15 : Lijnindicatielampje
- 16 : Hookswitch

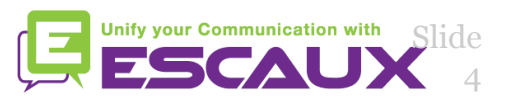

\* Do Not Disturb knop wordt niet gebruikt \*\* MyStat en Buddies soft toetsen worden niet gebruikt

### **Basisfuncties**

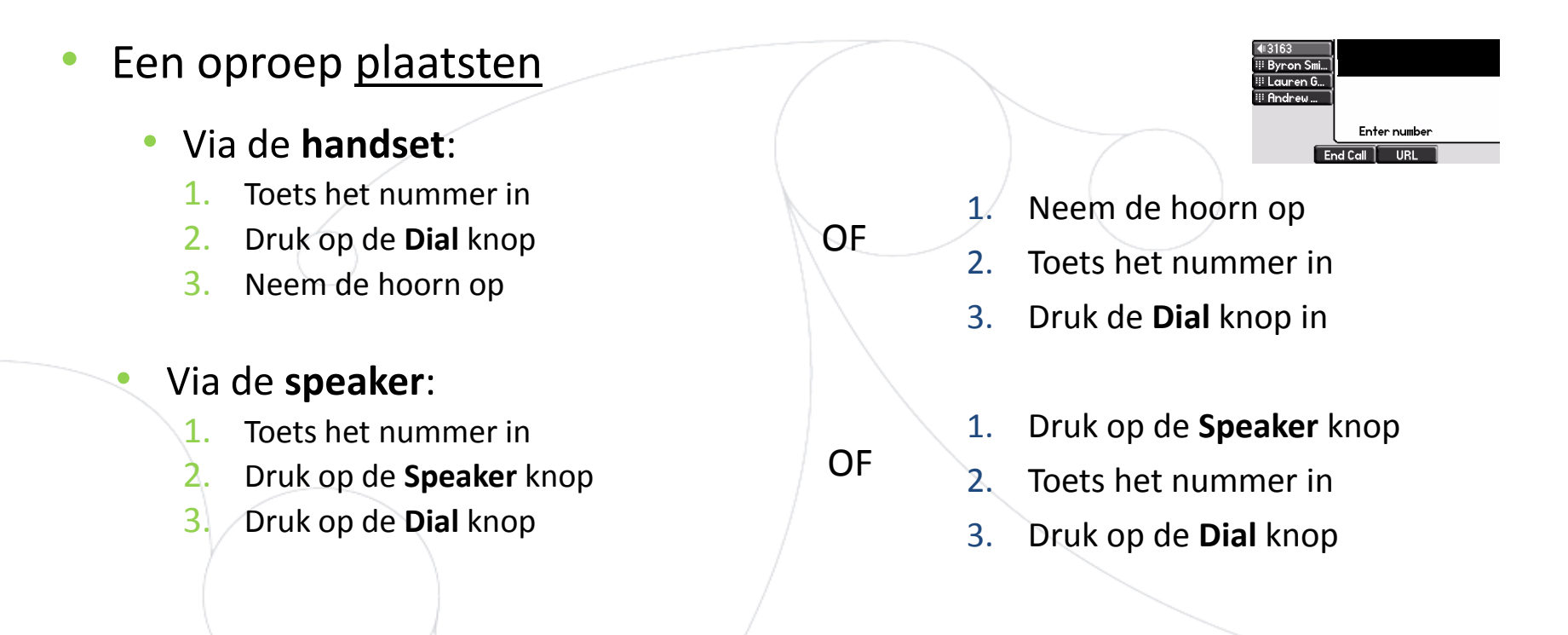

#### Nota :

- → Voeg « 0 » toe voor een externe oproep
- → Noodnummers kunnen gebruikt worden zonder voorvoegsel « 0 » (100, 110,...)
- Het laatst gekozen nummer opnieuw kiezen: toets tweemaal de « Dial » toets in

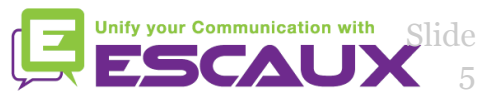

# Basisfuncties (2)

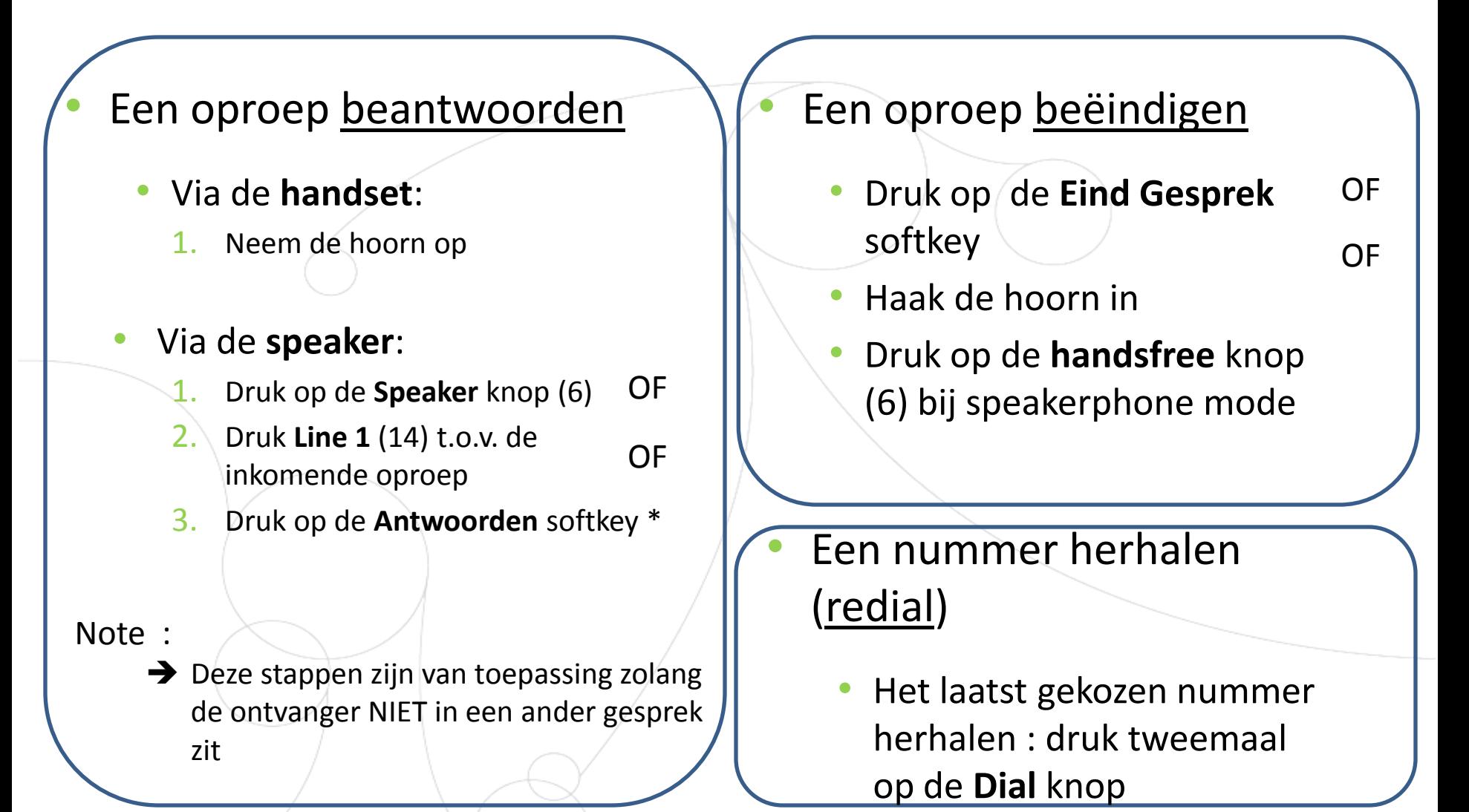

**ify your Communication with** 

# Basisfuncties (3)

**B** POLYCOM

 $\bigcirc$   $\bigcirc$   $\bigcirc$ 

 $4636$ 

 $\binom{3}{2}$   $\binom{3}{2}$   $\binom{4}{2}$ 

 $\odot$  (0) (4) ∞

Contempo

Tensile held

 $\Theta$ 

 $\phi\circledcirc$ 

Van 1 Vasape

**De får Dinneb** 

 $\mathbf{\Omega}$ 

 $\circ$   $\circ$ 

#### Een oproep dempen

• Druk op de **Mute** knop (4) De microfoon wordt gedempt (met de handset of handsfree)

#### Een oproep op hold plaatsen

• Druk op de **Hold** knop (10) Muziek wordt afgespeeld voor de beller

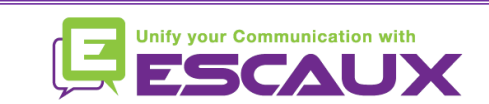

# Basisfuncties (4)

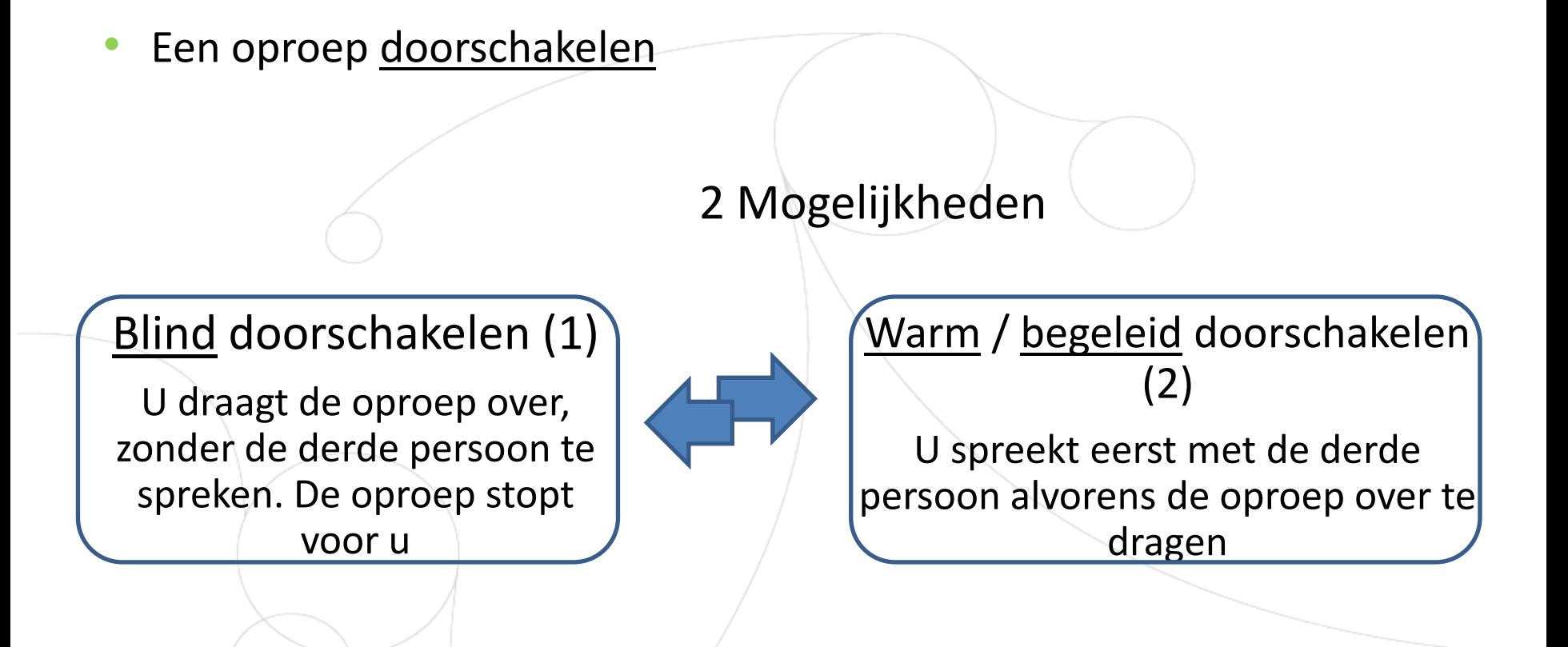

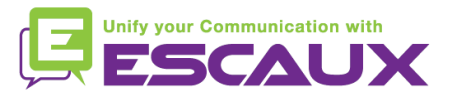

# Basisfuncties (5)

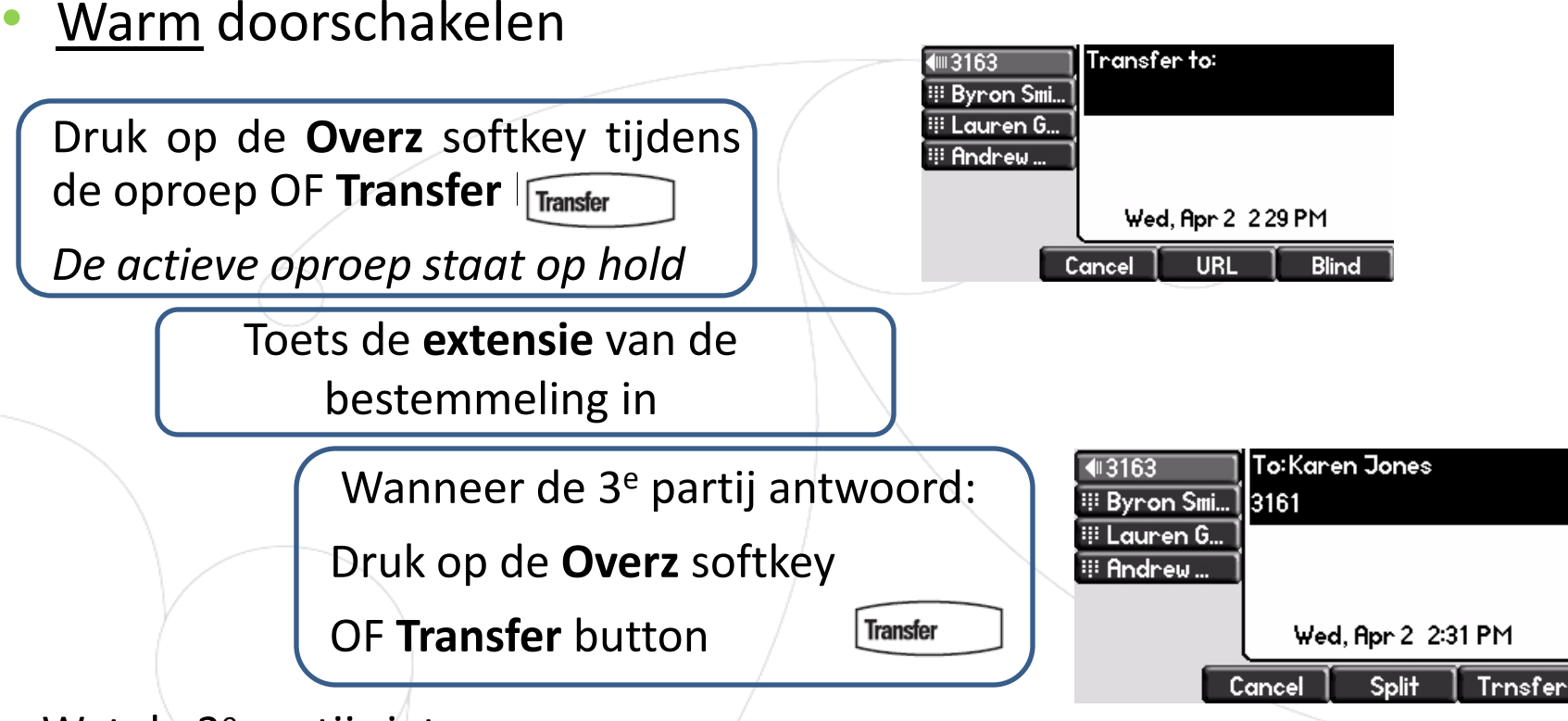

Wat de 3<sup>e</sup> partij ziet:

- Wanneer u nog niet ingehaakt hebt: 3e partij ziet uw extensie
- Wanneer u ingehaakt hebt: 3e partij ziet het initiële nummer\*

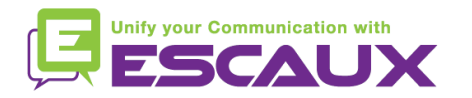

\* Afhankelijk van de configuratie

# Basisfuncties (6)

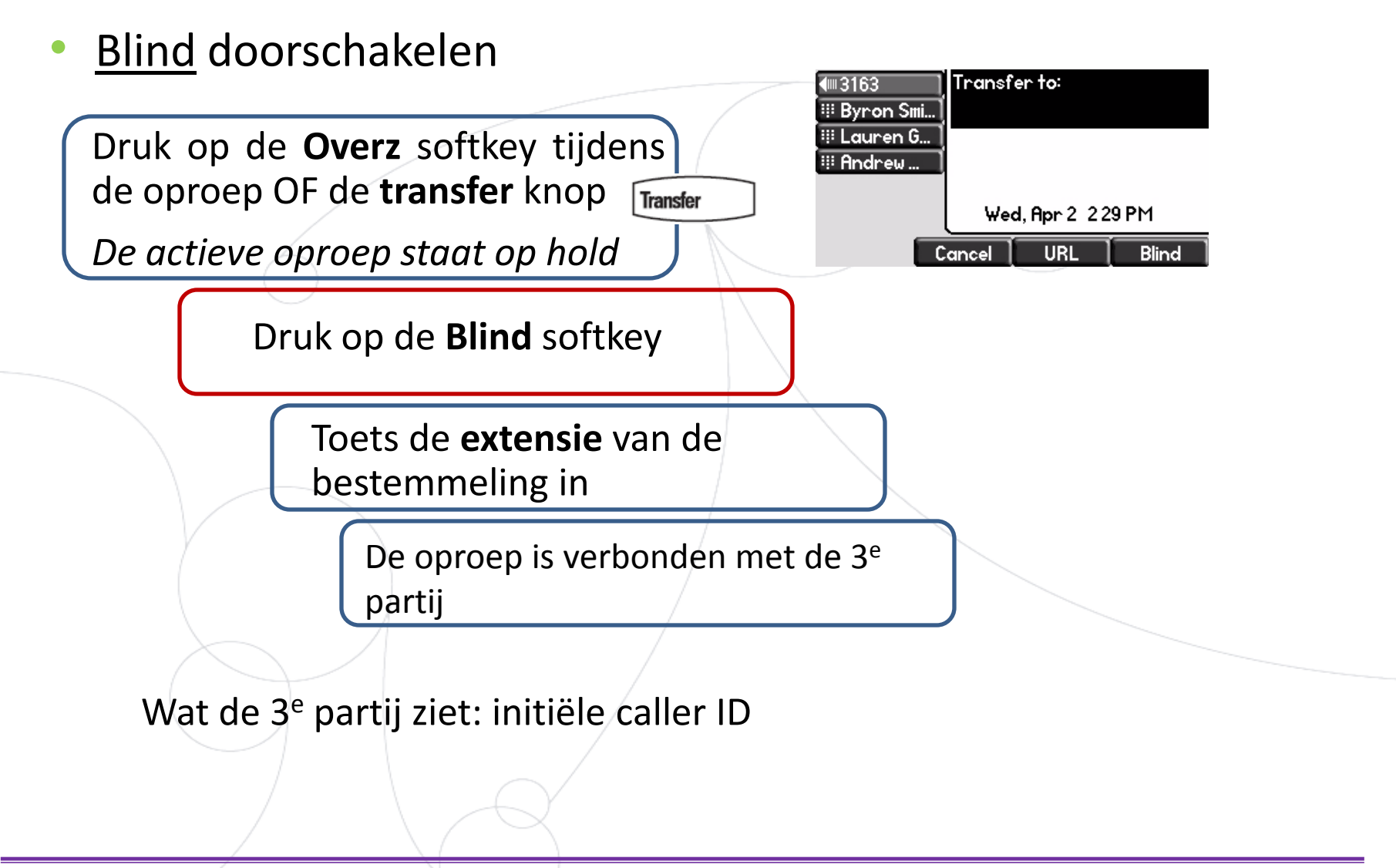

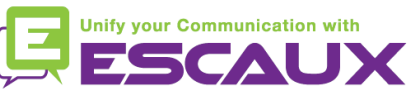

### Geavanceerde functies

#### Een conference call plaatsen

- Een conference call tussen drie partijen via uw telefoontoestel starten.
	- 1. Bel de eerste persoon
	- 2. Druk tijdens de eerste oproep op de **Verza** softkey (*De actieve oproep staat op hold)* OF **conference** knop
	- 3. Toets het nummer van de 3<sup>e</sup> persoon in
	- 4. Druk opnieuw op de **Verza** softkey, wanneer de 3<sup>e</sup> persoon opneemt
- Druk op de **Eind Gesprek** softkey om de conferentie te verlaten.

De overige deelnemers blijven verbonden.

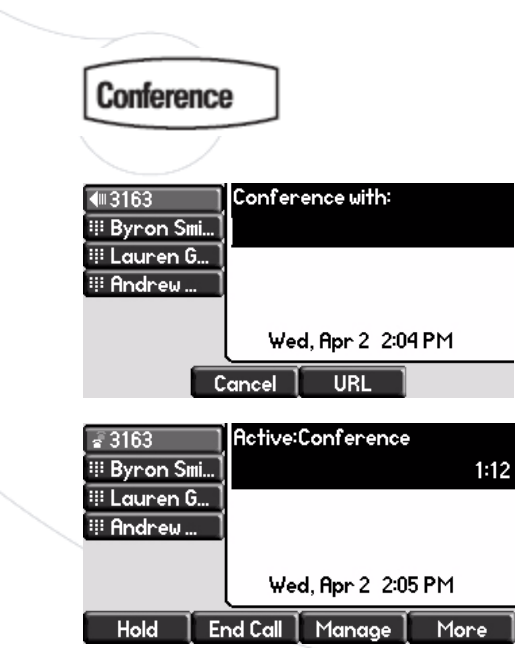

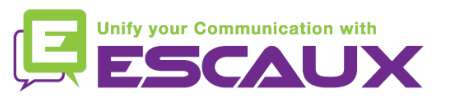

# Geavanceerde functies (2)

- Een oproep beantwoorden terwijl u aan de lijn bent
	- U hoort een **bip** wanneer een nieuwe oproep binnenkomt
	- U zal de 2<sup>e</sup> oproep zien verschijnen op het scherm
	- U kan de oproep beantwoorden
		- Gedurende enkele seconden door op **Antwoorden** te drukken
		- Nadat u naar beneden genavigeerd bent met de pijl naar **beneden**, druk op **Antwoorden**
	- De huidige oproep zal op hold geplaatst worden
- Wisselen tussen actieve oproepen
	- U kan wisselen tussen de actieve oproepen door te navigeren met de pijl naar **beneden**
	- U zal zien dat de huidige oproep **oplicht**
	- De huidige oproep heeft altijd id  $1$
	- Druk op **Hervatten** om te wisselen naar de geselecteerde oproep
	- Wanneer uw huidige oproep eindigt zal u ook op **Hervatten** moeten drukken om verder te gaan met uw anderen correspondent

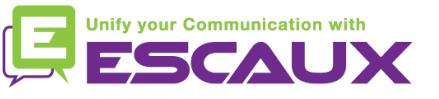

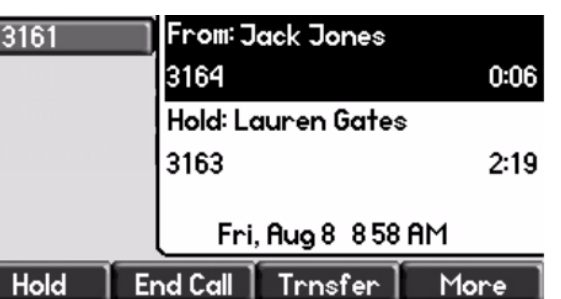

# Instellingen

De beltoon veranderen

• Druk op **Menu**

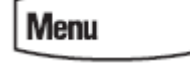

- Ga via de pijltoetsen naar **Instellingen**
- Selecteer **Basis**
- Gebruik de pijltoetsen om naar **Beltype** te gaan
- Gebruik de pijltoetsen om te navigeren
- Selecteer Beltype door op de **Selecteren** softkey te drukken
- Klik op menu **Menu** om terug te keren naar de idle display

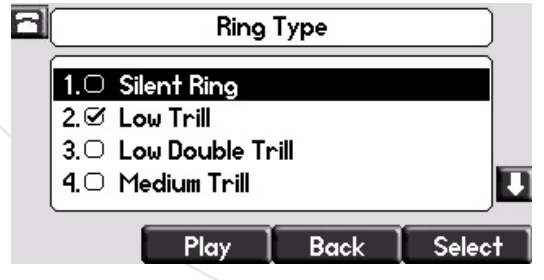

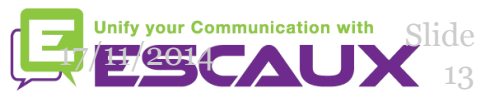

# Instellingen (2)

- De taal instellen **Menu** • Druk op **Menu** Ē • Ga via de pijltoetsen naar **Instellingen** • **Basis** > **Voorkeuren**> **Taal**
	- Gebruik de pijltoetsen om te navigeren
	- Selecteer Beltype door op de **Selecteren** softkey te drukken
	- Klik op menu **Menu** om terug te keren naar de idle display

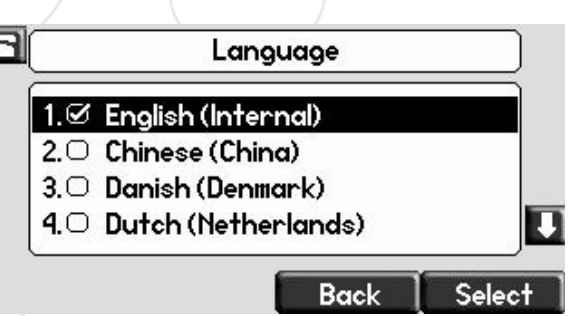

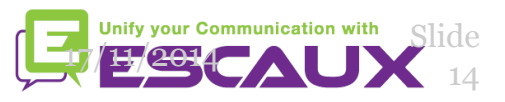

# Instellingen (3)

Het volume aanpassen

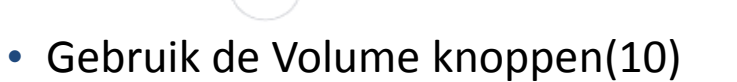

- **Beltoon**: druk op + of tijdens het rinkelen
- **Stem**: druk op + of tijdens het spreken

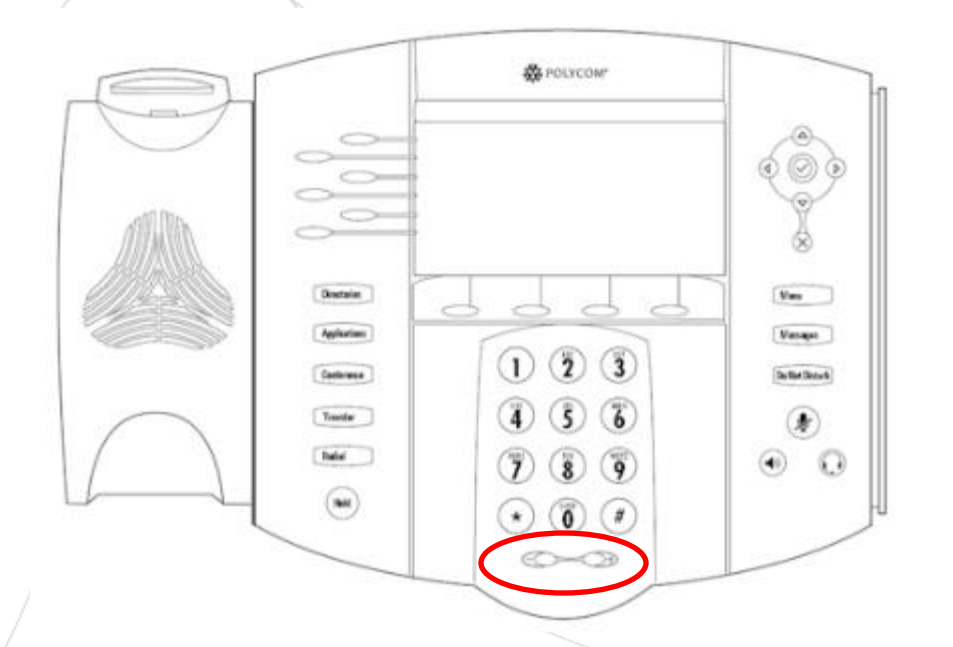

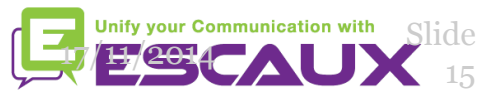

# Voicemail & oproepgeschiedenis

- De VoiceMail beluisteren?
	- Iedereen heeft zijn eigen voicemail service \*
	- Deze werkt zoals een GSM voicemail
	- Pinkt het **rood lichtje**? Nieuw voicemailbericht!
	- Kleine **envelop** op het scherm? Nieuw voicemailbericht! М
	- Wanneer geconfigureerd, kan voicemail ook verzonden via **email**
	- U kan uw voicemail beluisteren via de **Message** knop
		- Kies Message Center via de **Selecteren** softbutton
		- U ziet de status van de berichten (Nieuw & Oud)
		- Druk op **Verbind** om direct naar uw voicemail te gaan

\* Beschikbaarheid van de kenmerken afhankelijk van de configuratie

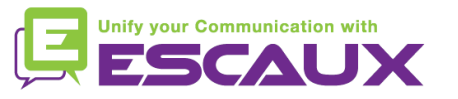

**Messages** 

# Voicemails & oproepgeschiedenis (2)

- De oproepgeschiedenis raadplegen
	- Druk op de **Directories** knop
	- Ga naar **Telefoonlijsten** d.m.v. de pijltoetsen
	- Selecteer gewenste oproep categorie: gemist, ontvangen of geplaatst
		- Selecteer Bewerken om het nummer aan te passien indien mogelijk
		- Selecteer Bellen om terug te bellen
		- Selecteer Terug om terug te keren naar het vorige menu

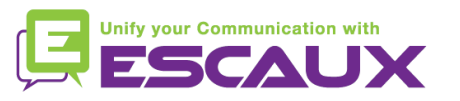

# Voicemails & oproepgeschiedenis (3)

Andere methoden om de oproepgeschiedenis te raadplegen

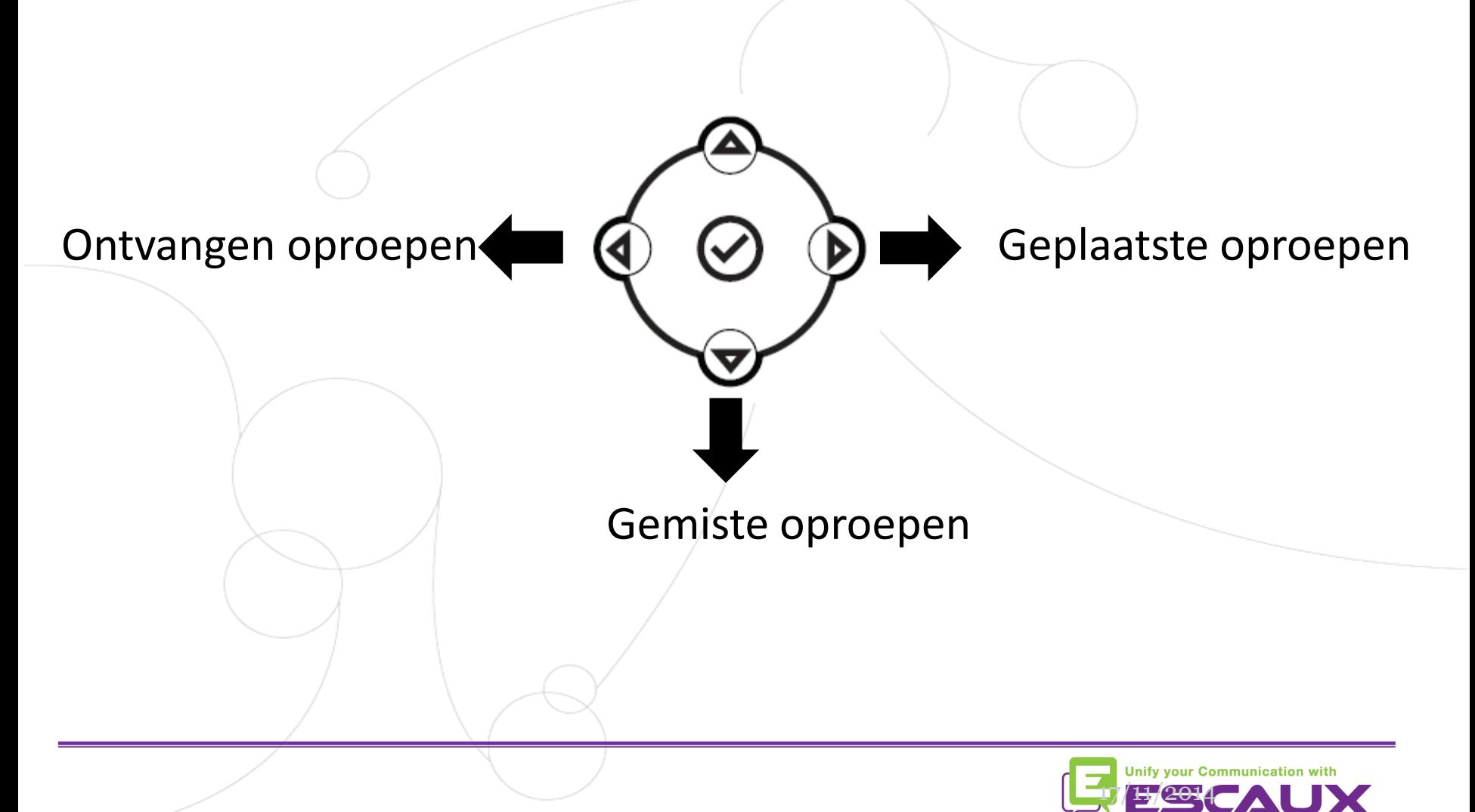

# Voicemails & oproepgeschiedenis (4)

- De oproepgeschiedenis verwijderen
	- Druk op **Menu** (13) > **Kenmerken** > **Telefoonlijsten** > **Wissen**
	- Selecteer **Ontvangen gesprekken** of **Gemaakte gesprekken**
	- Bevestig met **Ja**

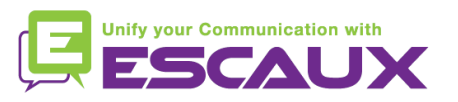

### Contactbeheer

- De telefoon heeft ook een lokale contactgids
	- *Het kan zijn dat uw telefoon geconfigureerd is om alle contactpersonen te vervangen met de contactgids van de PBX extensie. Bij de laatste implementaties (Fusion v.2+, Belgacom Unify v.2+,..) wordt de locale contactgids als standaard gehouden.*
	- Contactpersoon toevoegen
	- Contactpersoon wijzigen
	- Snelkeuze
	- $\bullet$  Zoeken
- Bedrijfscontactgids: Zoek op op PBX \*

\* Beschikbaarheid van de kenmerken afhankelijk van de configuratie

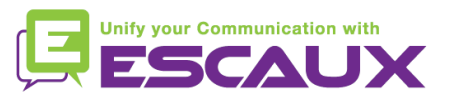

# Contactbeheer (2)

- Een contactpersoon toevoegen aan de contactgids
	- *1. Manuale* add-on
		- Druk op de **Directories** knop
		- Selecteer Contact directory
		- Druk op de **Meer** softkey
		- Druk op de **Toevoeg** softkey

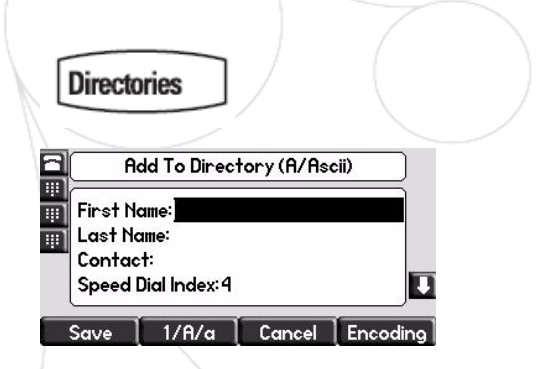

- Druk de voor- en/of achternaam van de contactpersoon in met de **Toetsenbord**
- Toest het contactnummer in
- Verander de speel dial index. Het nieuw contact wordt automatisch toegewezen aan de eerstvolgende vrije index
- Druk op de **Opslaan** softkey

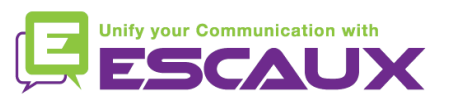

# Contactbeheer (3)

- Een contactpersoon toevoegen aan de contactgids
	- 2. Een contact toevoegen uit de oproeplijst *(ontvangen/geplaatst)*
		- Doe één van volgende
			- Druk op de **Directories** knop,

selecteer Telefoonlijsten> Gemiste gesprekken, Ontvangen gesprekken or Gemaakte gesprekken or

• Druk op de pijltoetsen om toegang te krijgen tot de gewenste Telefoonlijsten

**Directories** 

- Druk op de pijltoetsen om het contact te highlighten
- Druk op de **Meer** softkey
- Druk op de **Opslaan** softkey om op te slaan in de local directory
- Druk op de **Directories** knop om terug te keren naar de idle

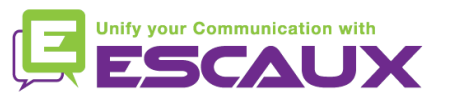

# Contactbeheer (4)

- Een contactpersoon bewerken
	- Druk op de **Directories** knop
	- Selecteer Contact Directory
	- Gebruik de **pijltoetsen** de contactpersoon te vinden die je wil wijzigen

**Directories** 

- Druk op de **Bewerken** softkey
- Maak de gewenste **veranderingen**
- Druk op de **Opslaan** of **Annuler** softkeys om veranderingen op te slaan/te annuleren
- Druk herhaaldelijk op de linkse pijltoets om terug te keren naar de idle display

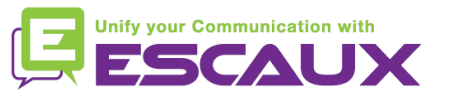

# Contactbeheer (5)

#### Een contactpersoon toewijzen aan een snelkeuzetoets

- Wanneer een nieuwe contactpersoon toegevoegd word, wordt deze **automatisch toegewezen** aan de laatste snelkeuzetoets index
- *De eerste snelkeuze verschijnt bovenaan het scherm = uw eigen extensie*
- *Tweede & volgende snelkeuzetoetsen= uw gedefinieërde speed dials*
- *Er zijn 5 mogelijke snelkeuzetoetsen*
- De snelkeuzetoets index kan gewijzigd worden in de **Contactgids**, niet in het snelkeuze overzicht. (Zie volgende slide)
- Bellen met de snelkeuzetoets
	- Druk de **Snelkies Index** in op het **toetsenbord** gevolgd door **#**
	- Druk op de **geselecteerde snelkeuzetoets** om uw snelkeuze te bellen
	- Gebruik de **pijl naar boven** om al uw snelkeuzes te tonen

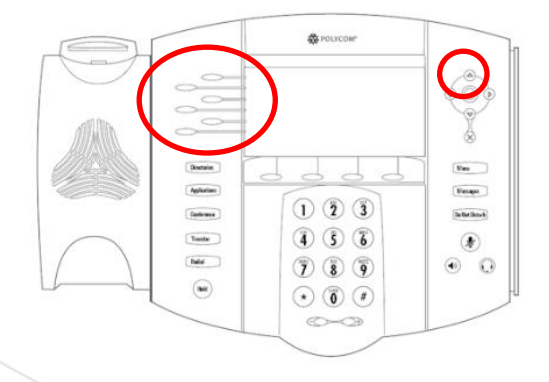

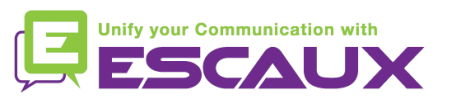

# Contactbeheer (6)

**Directories** 

- Een contactpersoon verwijderen
	- Druk op de **Directories** knop
	- Selecteer Contact Directory
	- Gebruik de **pijltoetsen** om de contactpersoon te zoeken die u wil verwijderen
	- Druk op de **Meer** softkey
	- Druk op de **Verwijde** softkey

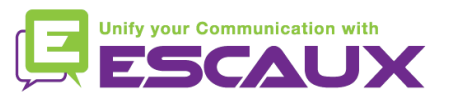

# Contactbeheer (7)

- Een contactpersoon zoeken
	- **Directories** • Druk op de **Directories** knop
	- Selecteer de local contact directory
	- Druk op de **Meer** softkey
	- Druk op de **Zoeken** softkey
	- Druk via het toetsenbord de eerste karakters in van de voorof achternaam van uw contactpersoon
	- Druk opnieuw op de **Zoeken** softkey

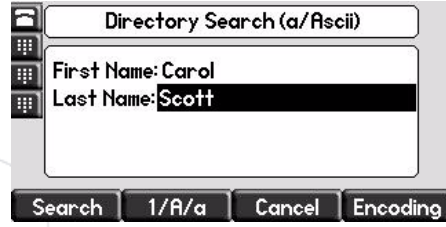

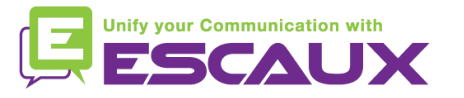

### Contactbeheer (8) - Corporate Directory

- Een contact zoeken in de contactgids? \*
	- Druk op de **Directories** knop
	- Navigeer naar **Corp Dir** en druk **v**
	- Zoek naar een contact door gebruik te maken van het **toetsenbord**
		- V.b. : "Tim", druk 8 1x dan 4 3x dan 6 1x
	- Er wordt gezocht in de PBX Contactgids

\* Functies afhankelijk van de configuratie

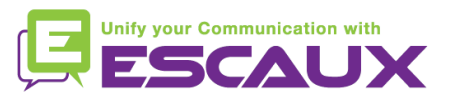

# Overige functies - Reboot

- De telefoon rebooten
	- Plug uit plug in de PoE kabel

#### **OF**

- Druk op **Menu** > **Instellingen** > **Basis** > **Telefoon opnieuw starten OF**
- Druk gelijktijdig op 2 **Volume knoppen** (10) + **Mute** + **Messages**

Deze handeling neemt ongeveer 2 minuten in beslag

Waarom moet ik mijn telefoon resetten?

- Als de IT admnistrator de configuratie veranderd heeft
- De eerste actie bij een probleem is resetten

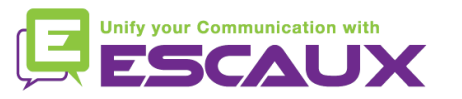

### Overige functies - Telefoon reset

- De gebruiksinstellingen opruimen
	- *Reset de gebruikersconfiguratie: taal, ringtoon, telefoonboek*
	- Druk op **Menu** > **Instellingen** > **Geavanceerd**
	- Toets het admin paswoord in: **456** standaard
	- Druk **BeheerdersInstellingen** > **Naar standaard reset**> **Locale Config. Resett**
	- *Na enkele ogenblikken zal de telefoon rebooten en de standaard gebruikersconfiguratie krijgen van de SOP*
- De instellingen van het apparaat opruimen
	- *Reset de netwerkconfiguratie*
	- Druk **Menu** > **Instellingen** > **Geavanceerd**
	- Toets het admin paswoord in: **456** standaard
	- Druk **Admin Instellingen** > **Naar standaard reset** > **Apparaatinst. resetten**
	- *Na enkele ogenblikken zal de telefoon rebooten en de netwerkconfiguratie krijgen van de SOP*

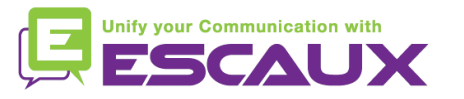

### Overige functies - Telefoon reset (2)

- De telefoon resetten
	- *Dit zal het bestandssysteem van de telefoon formatteren*
	- Druk **Menu** > **Instellingen** > **Geavanceerd**
	- Toets het admin paswoord in: **456** standaard
	- Druk **Admin Instellingen** > **Naar standaard reset**> **Bestandssysteem fo**
	- *Na enkele ogenblikken zal de telefoon rebooten en de standaard gebruikersconfiguratie krijgen van de SOP*

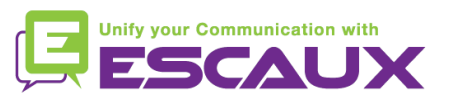